## **SD** カードを入れる

市販の SD カードを入れておくと、内蔵メモリーの撮影可能時間がいっぱ いになっても、撮影を止めずにカードに記録できます。

*1* 液晶モニターを閉じる

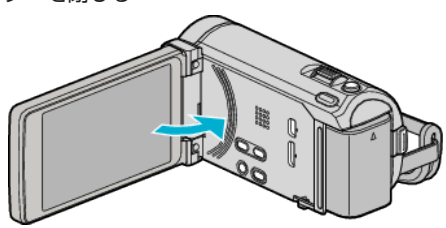

*2* カバーを開ける

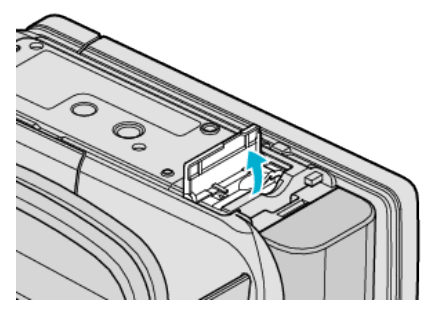

*3* SD カードを入れる

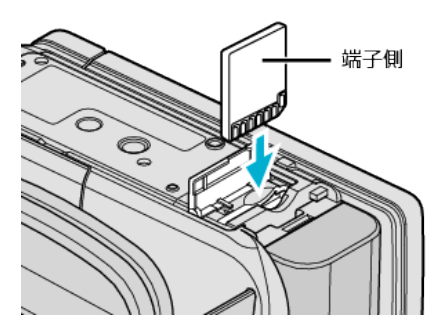

●端子側が外側になるように入れてください。

警告

- カードの入れる向きを間違えないようにしてください。
- 本機やカードが破損する原因になります。
- カードの抜き差しは、本体の電源を切った状態で行ってください。
- カード挿入時、端子の金属部分に触れないように注意してください。

メモ :

- "シームレス撮影"設定を "入"にしておくと内蔵メモリーの撮影可能時間 がいっぱいになっても、撮影を止めずに SD カードに続けて記録できま す。
- 1 枚の SD カードで動画と静止画を記録できます。動画で動作確認され た SD カードをお使いになることをお勧めします。
- カードに記録するには、メディアの設定が必要です。 カードがない場合は、メディア設定を "内蔵メモリー"にして撮影してく ださい。
- ほかの機器で使っていたカードをはじめて使うときは、メディア設定の "SDフォーマット"でカードをフォーマット(初期化)する必要がありま す。

## カードの取り出しかた

SD カードを一度押し込んでから、まっすぐに引き抜いてください。

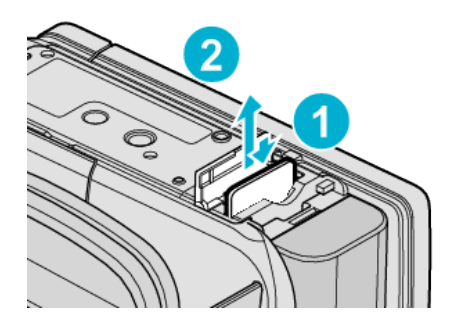